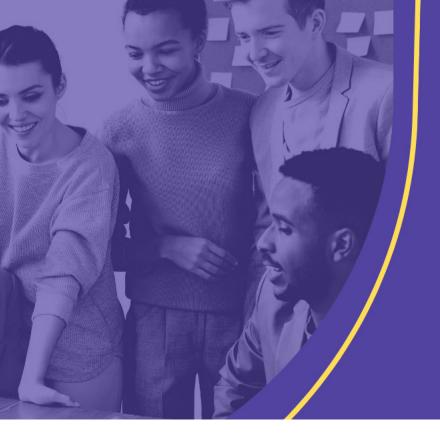

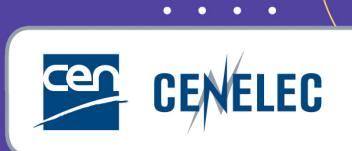

TRAINING CEN & CENELEC NEWLY APPOINTED TECHNICAL BODY OFFICERS

# Submission interface (SI)

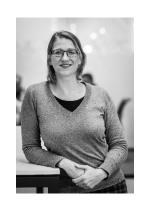

Mélanie HERFURTH

Project Manager – PMO

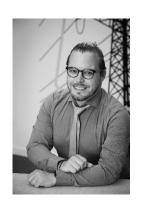

### Sébastien SIMON

Project Manager – Production

### SI: Access

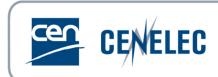

- ► Application:
  - ▶ Direct link: <a href="https://submissioninterface.cencenelec.eu/">https://submissioninterface.cencenelec.eu/</a>
  - ► CEN & CENELEC Expert Areas > Applications & Services
- ► Login:
  - ► ISO/CEN credentials
  - ► IEC/CENELEC credentials
- ► Access roles:
  - ► CEN: Secretary & Secretary Support
    - ► Allocated by CCMC or National Admin (GD)
  - ► CENELEC: Secretary & Acting Secretary & Assistant Secretary (EMS)
    - ► Allocated by CCMC

### SI: Homepage

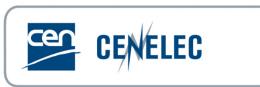

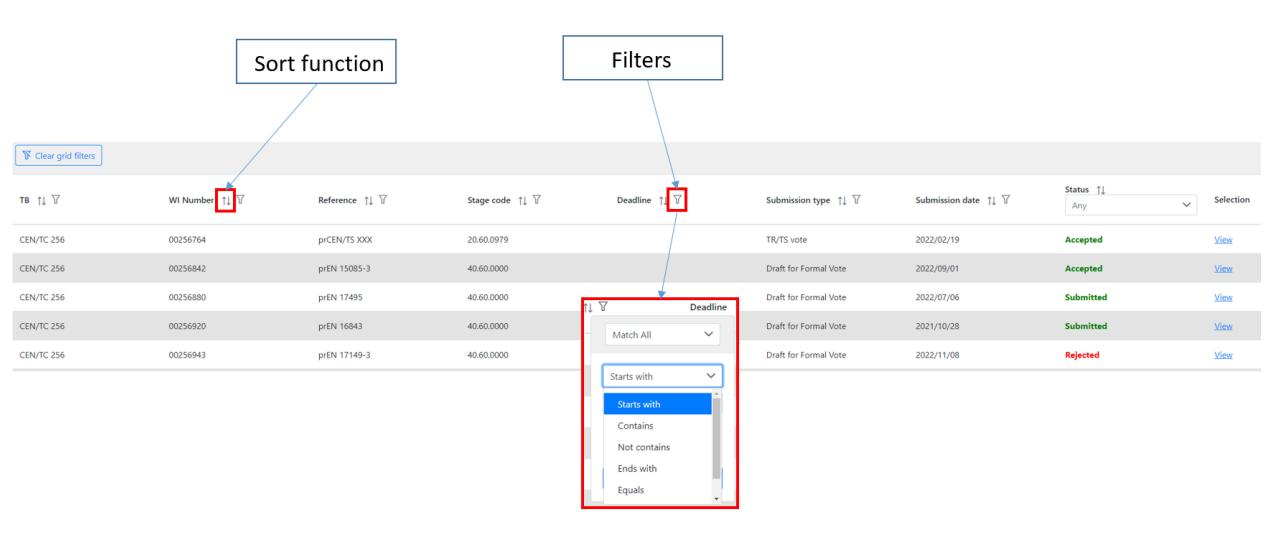

## SI: Submitting files

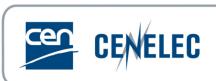

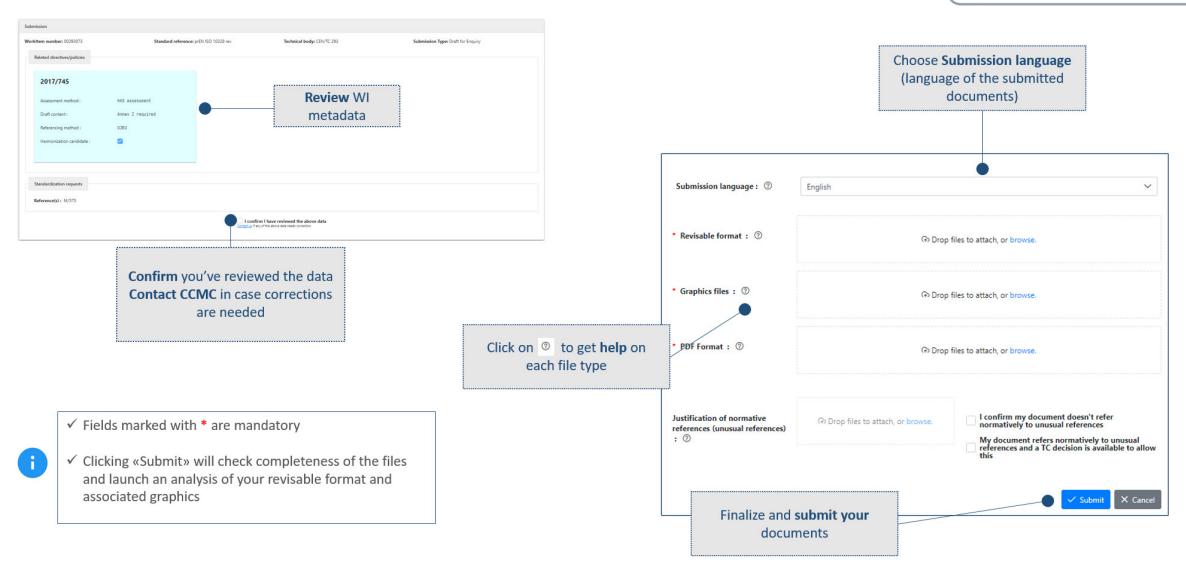

### SI: Status - Correction

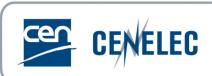

### View the status of a submission

From the *Home* screen, filter WIs based on submission status:

Submitted - files have been submitted to CCMC

Accepted – submitted files have been accepted by CCMC

Rejected – there was a problem with submitted files

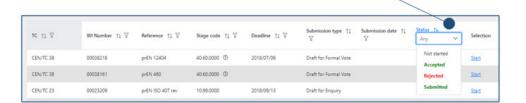

#### Click on View to see the details of your submission

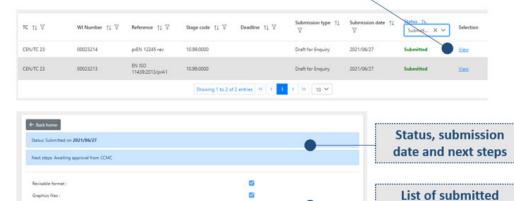

### Correct a rejected submission

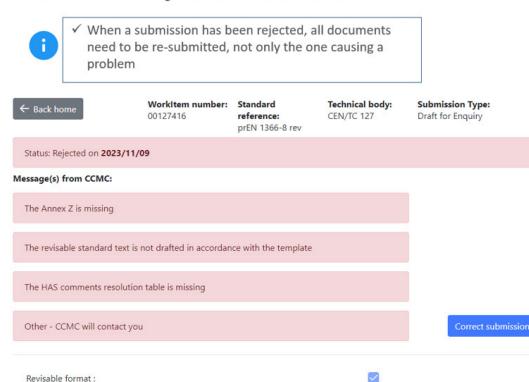

documents

Graphics files:

PDF Format:

Others:

Identification of patents:

Justification of normative references (unusual references):

## Image Quality Check (IQC)

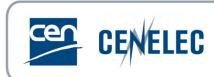

- Access
  - https://iqc.cencenelec.eu/
  - ► CEN & CENELEC Expert Areas > Applications & Services > More applications
  - ▶ Projex-Online

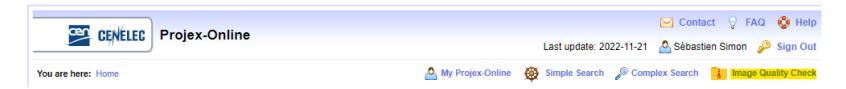

# IQC - Requirements (CEN)

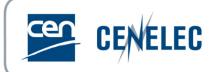

- Naming convention
  - ▶ 0001, 0001a, a001, tbl1\_1, cl3\_1
  - No spaces nor symbols
- Format
  - ► TIF only
  - ▶ Resolution of 600 dpi, scaling of 100%, no layers (lzw or CCITT4)
  - ► Size of maximum 170mm x 250mm (or 250mm x 170mm)
- ► Inserting/linking pictures
  - ▶ Insert>Picture>"0001">Insert and Link
  - ▶ This enables the figures to be viewed and processed on any computer
  - ▶ Do not rename the figures after having inserted them, otherwise the links will be broken
- Equations
  - MathType
  - ► Built-in Word Equation Tool

# IQC - Requirements (CENELEC)

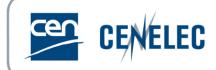

- ▶ Preferably the same as CEN
- ►When not possible
  - ► Copy/paste or drag/drop
  - ▶"Insert Picture" triggers IQC

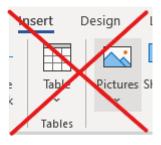

### Thank you! Need help?

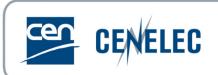

- Guidance
  - ► BOSS <u>CEN-CENELEC</u>
    - Preparation and Submission of files
  - ► Expert Area Trainings & Materials
    - ► CEN-CENELEC Submission Interface User Guide
    - CEN-CENELEC Image Quality Check Guidance
- Helpdesk
  - production@cencenelec.eu
    - ► Feedback, questions & issues